**WhatsApp Forensics Advanced acquisition and decryption techniques**

#### Tanya Pankova, Oxygen Forensics

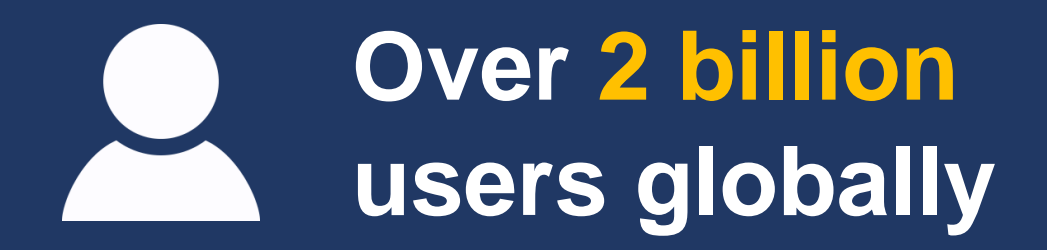

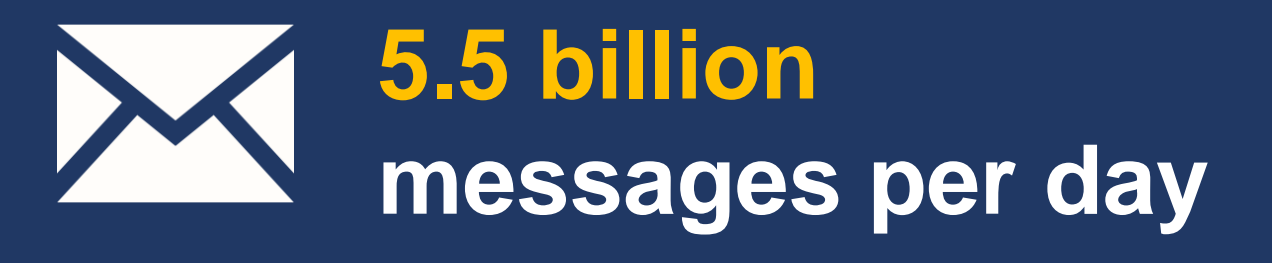

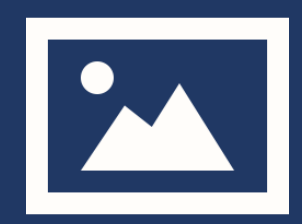

**4.5 billion photos shared per day**

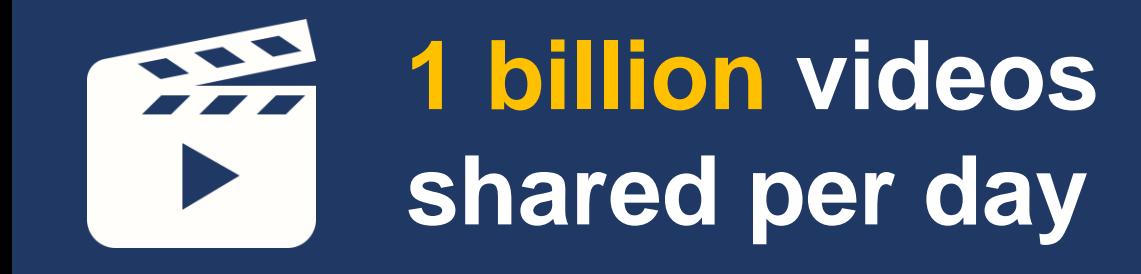

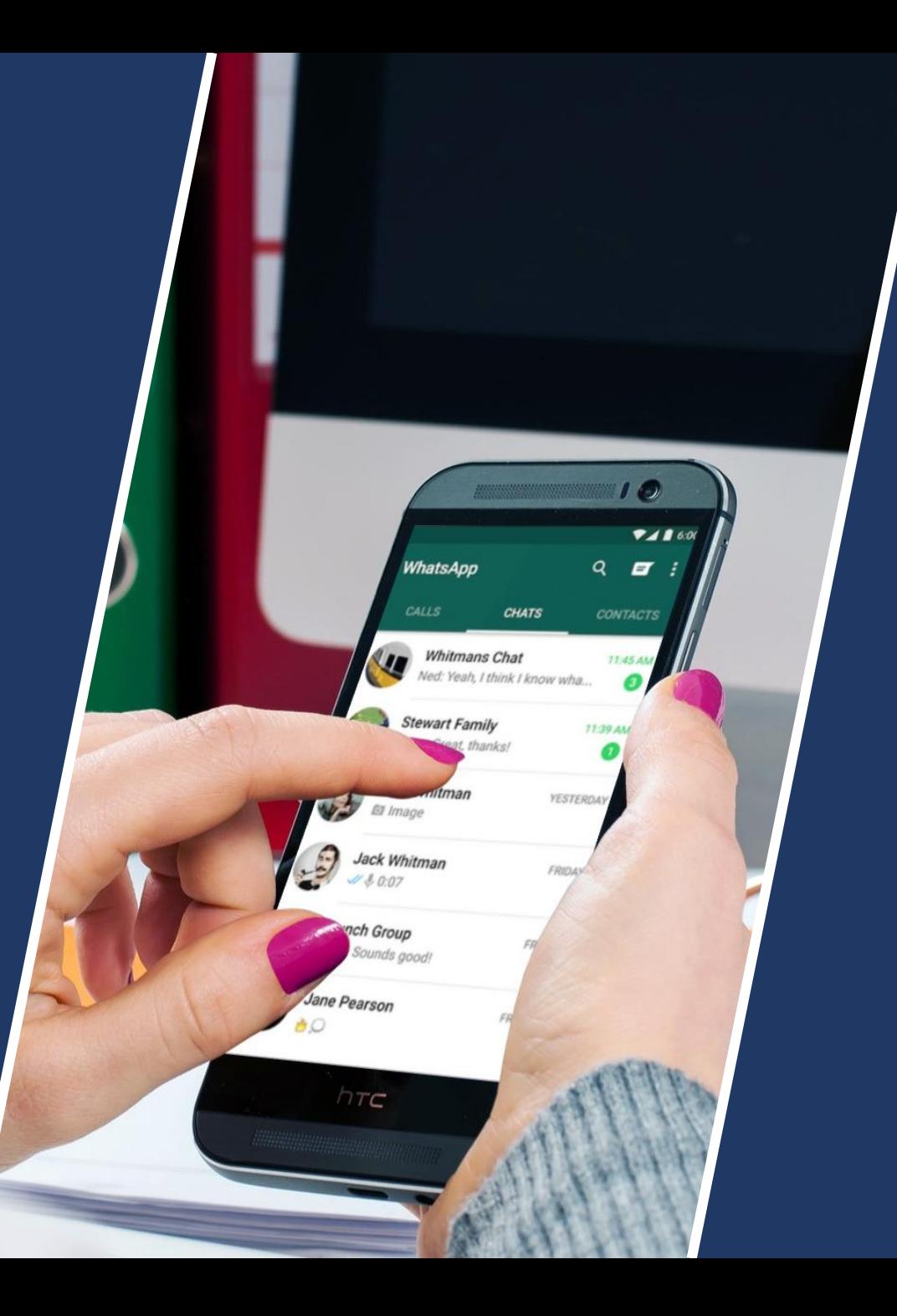

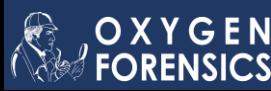

## **Plan**

- Extraction from **Mobile Devices**
- Extraction from **Cloud**
- WhatsApp backup **decryption**
- Access to **WhatsApp Server**
- WhatsApp **from Computer**

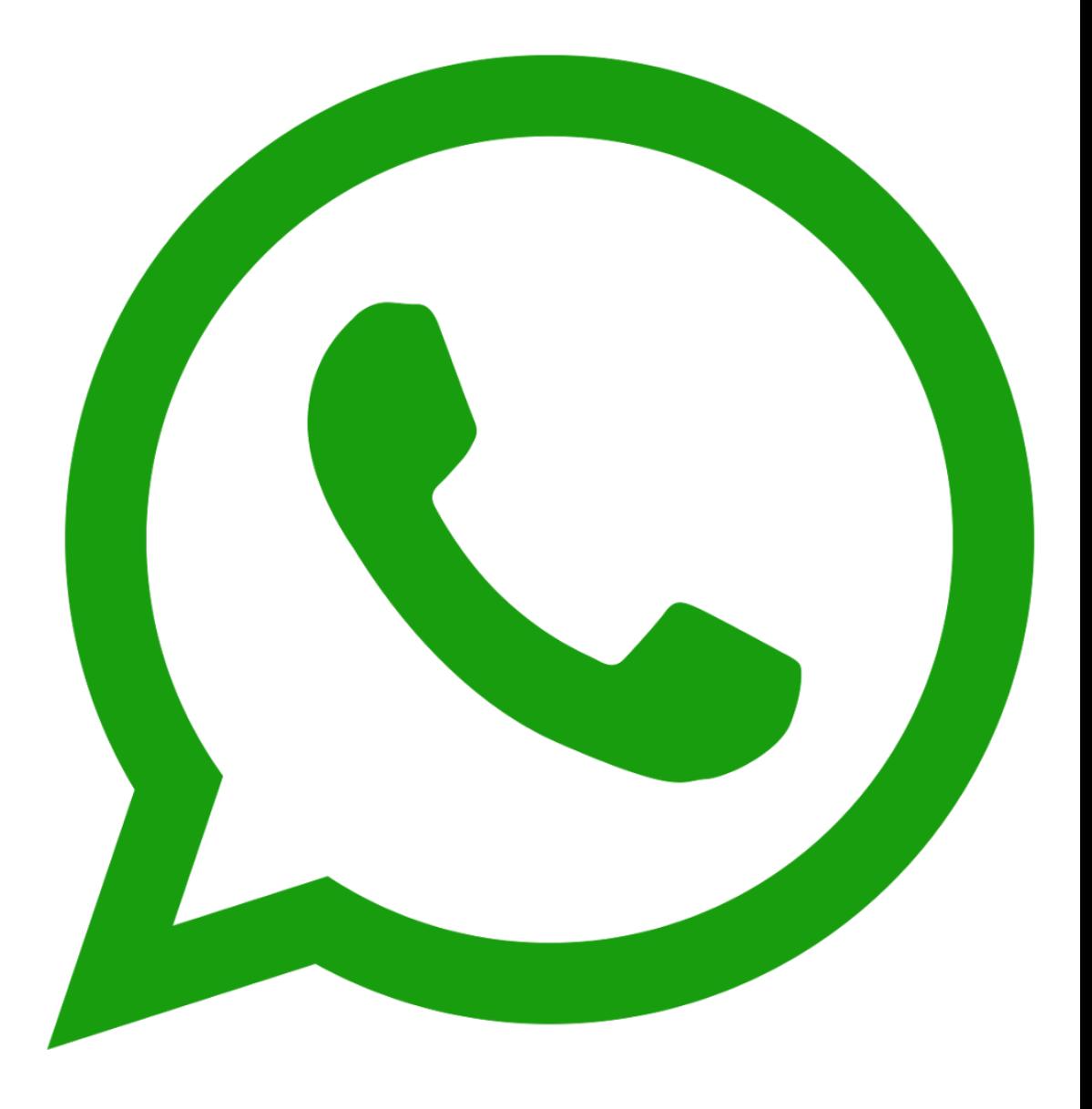

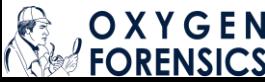

## **From where do you extract WhatsApp?**

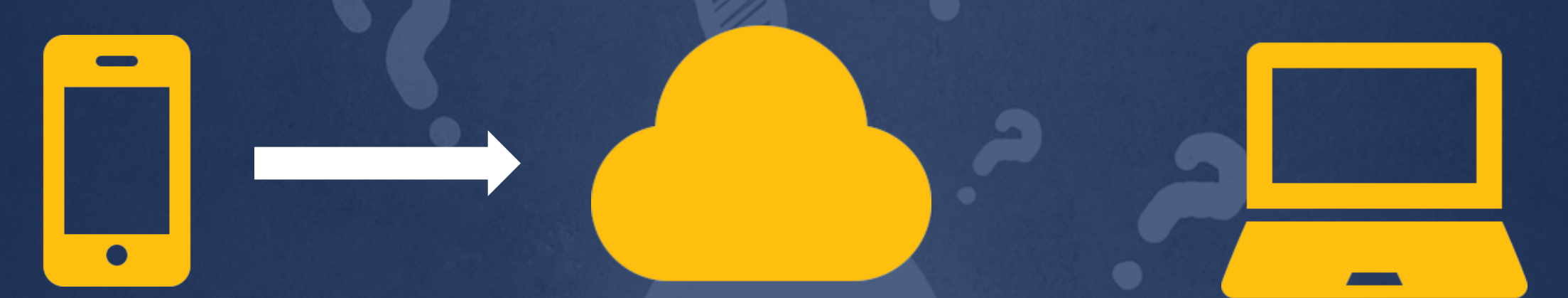

**Apple Android Windows Phone**

**iCloud Google Drive**  **Computers**

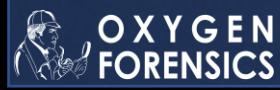

## **WhatsApp security**

All messages are always end-to-end encrypted. Decryption keys are not stored on the server.

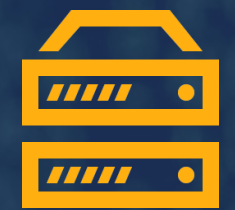

Messages are stored on the server until they are received by the addressee.

## **WhatsApp encryption**

- Data on device is **not encrypted**
- Backup in iCloud is **encrypted**
- Media files in iCloud are **not encrypted**

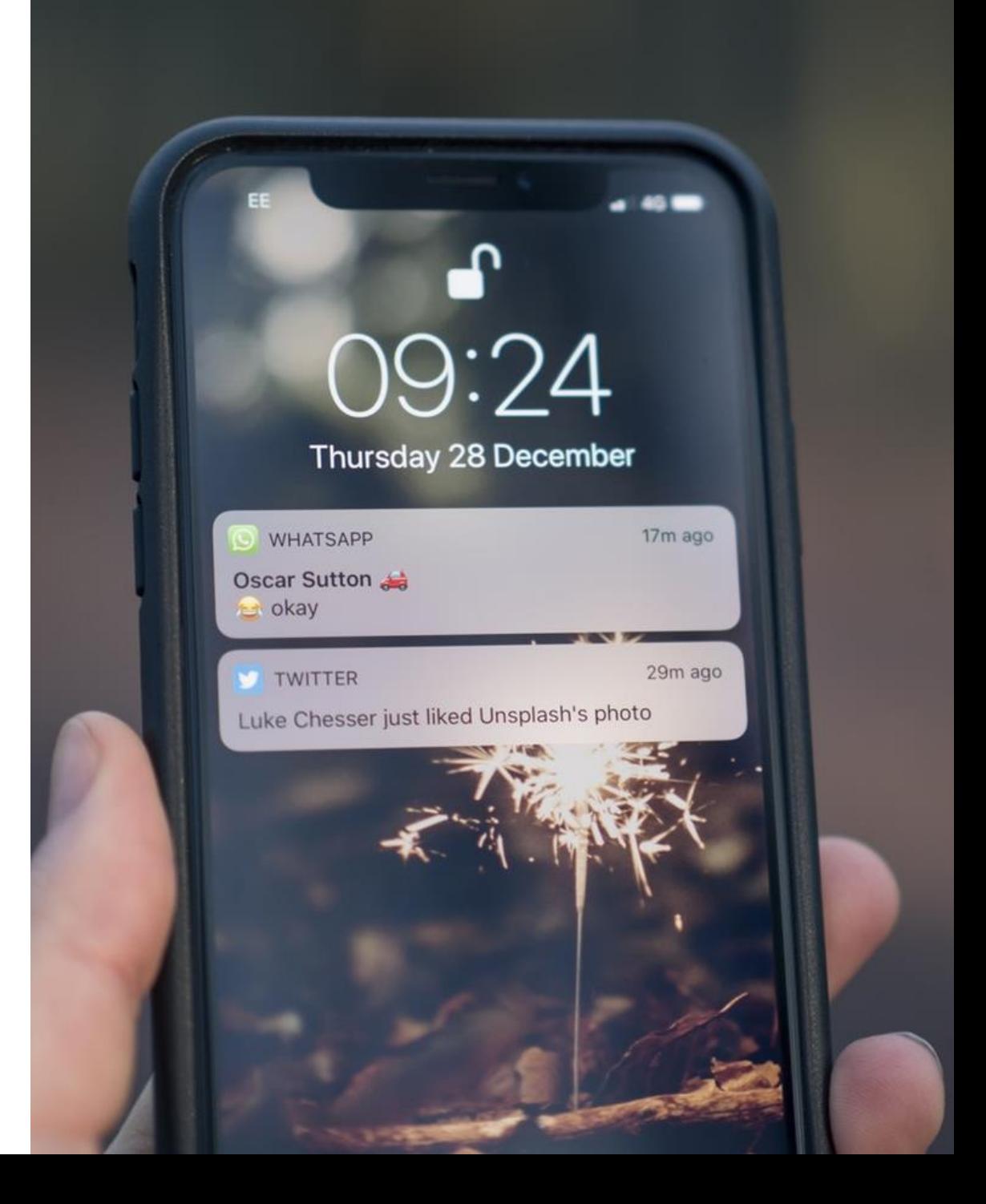

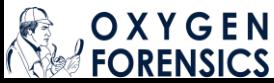

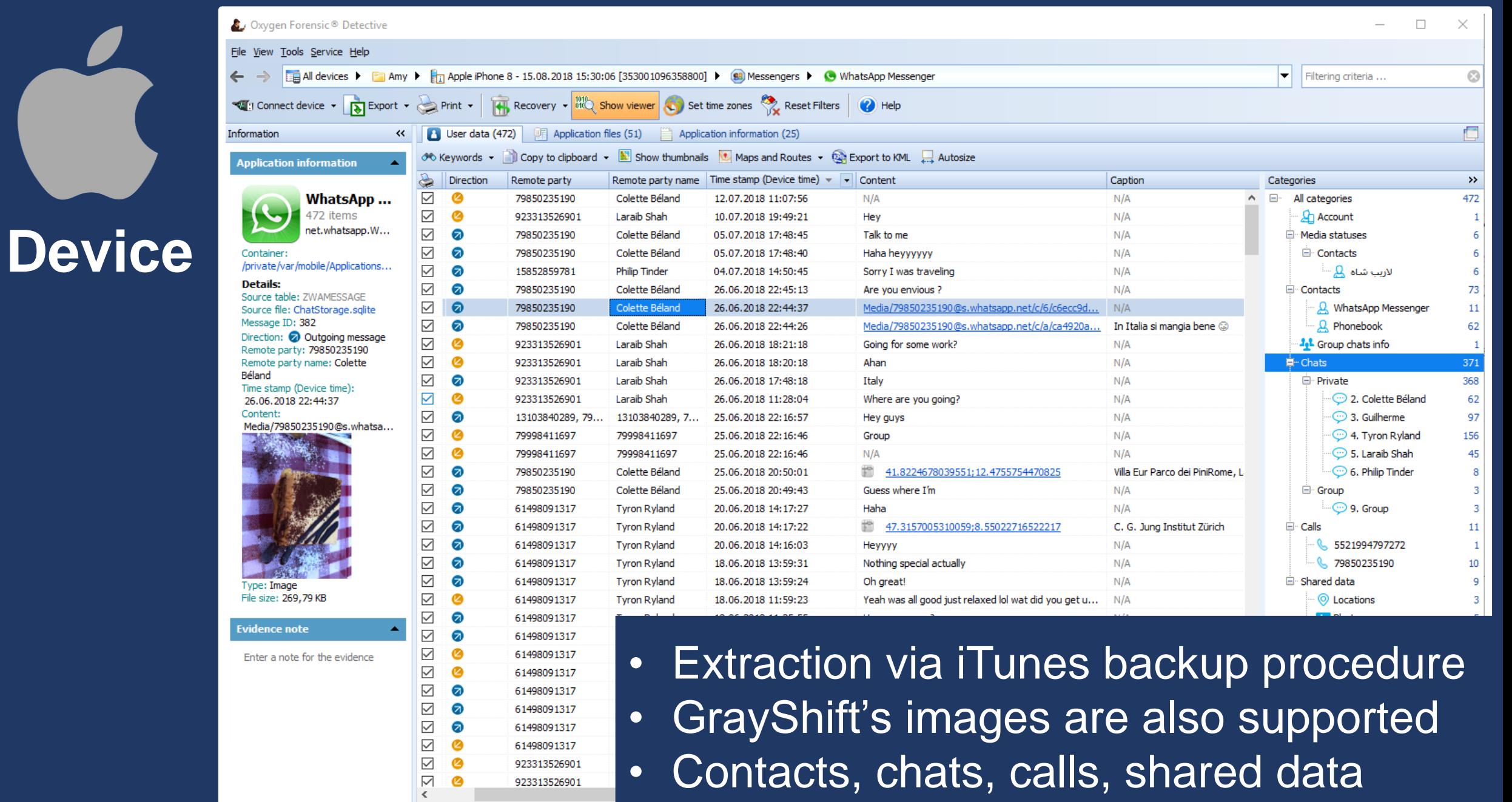

OXYGEN

923313526901

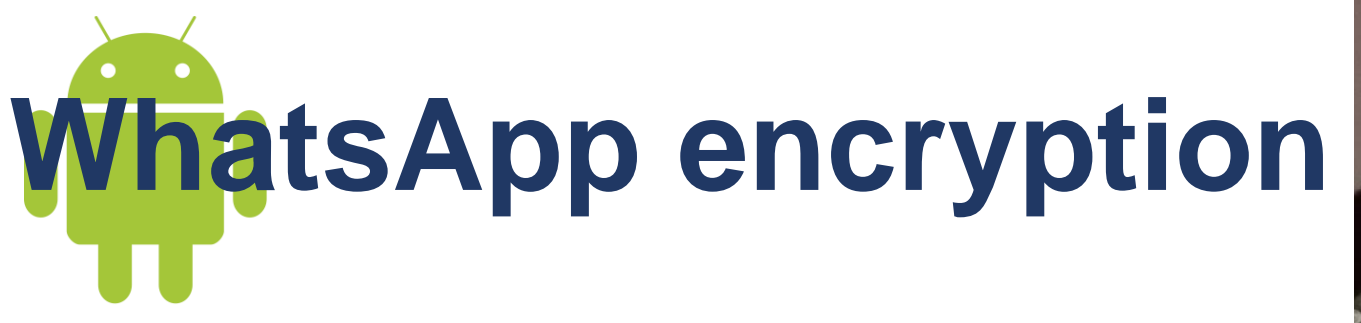

- Data on device is **not encrypted**
- Backup on device and in Google Drive is **encrypted**  Encryption key is in /data/data/com.whatsapp/files/key
- Media files in backup are **not encrypted**

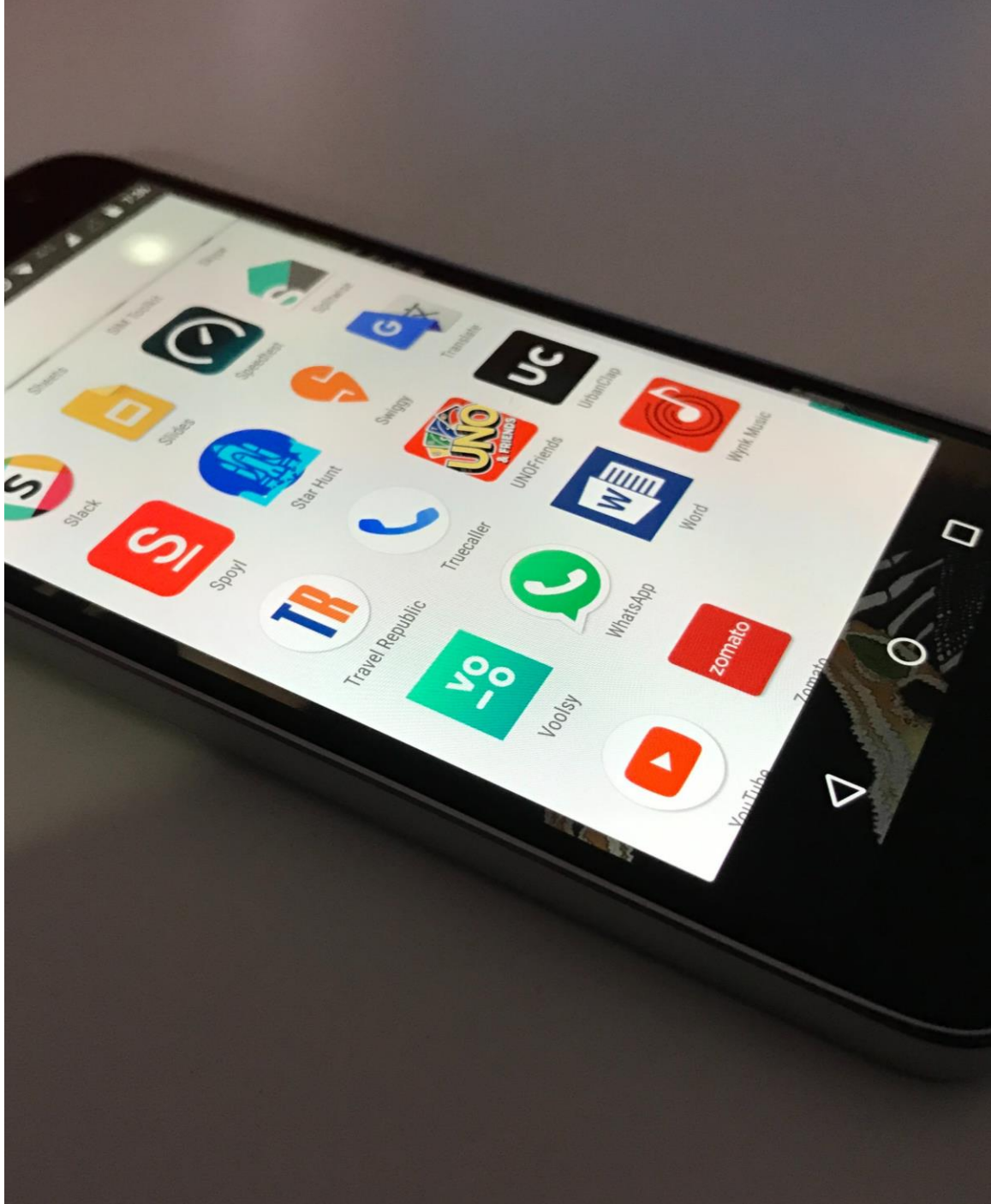

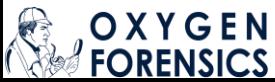

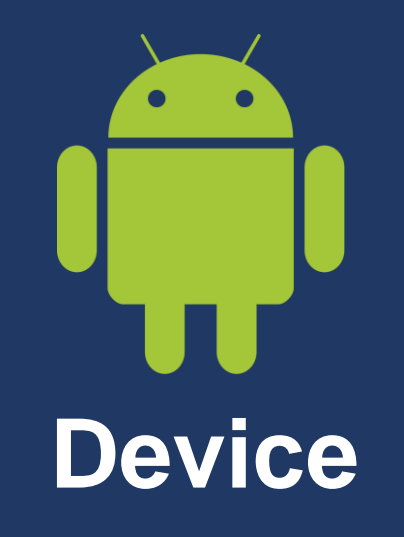

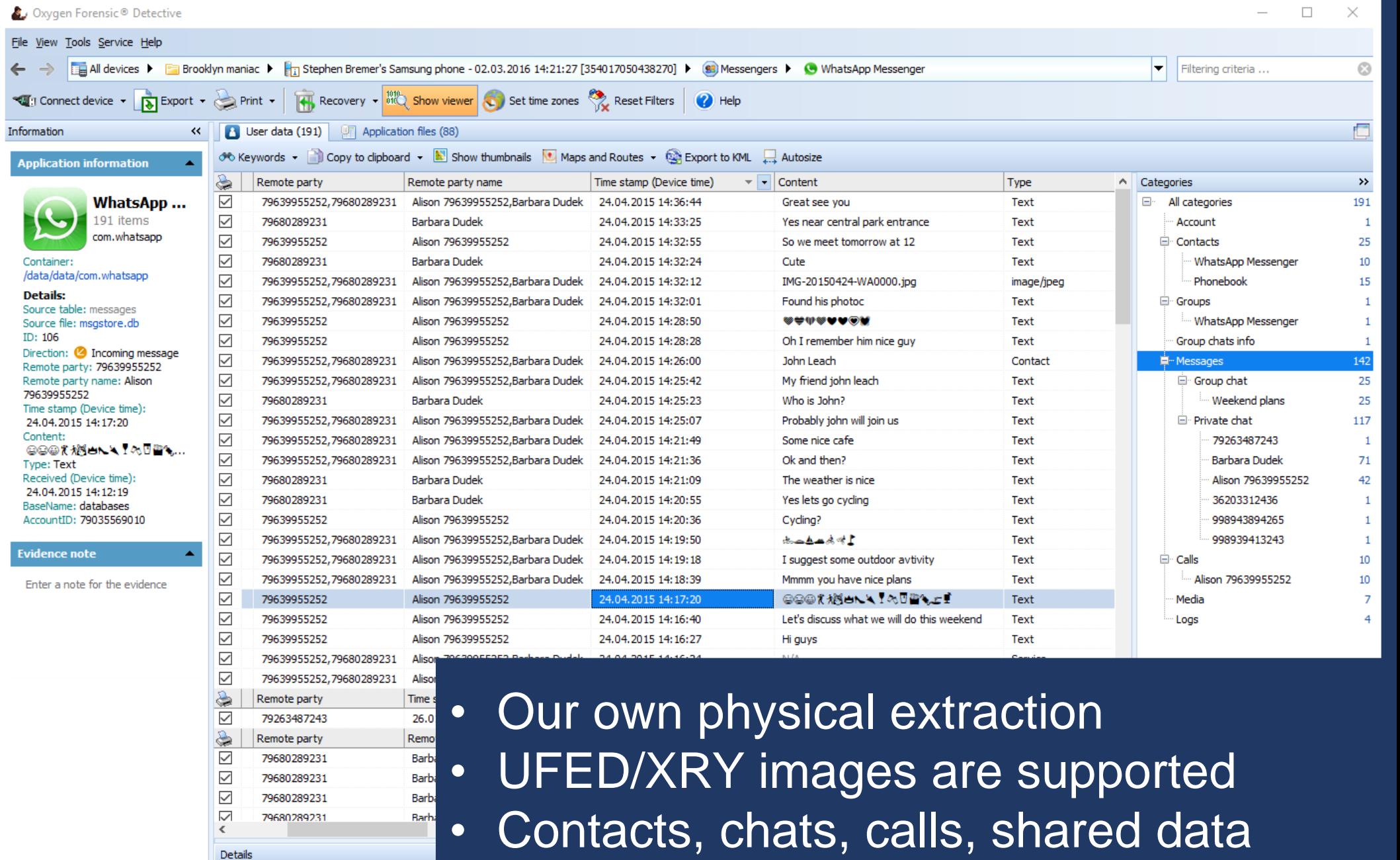

![](_page_8_Picture_2.jpeg)

![](_page_9_Picture_0.jpeg)

## **WhatsApp backup in Android**

#### **How to backup**

• Settings/Chats/Backup chat in WhatsApp app

#### **How it looks like**

• WhatsApp\_backup\_PHONENUMBER\_DATE\_TIME

#### **Where to find**

• WhatsApp\Databases folder on SD card or other location

#### **How to extract**

• Available via MTP protocol, no physical extraction needed

#### **How to decrypt**

Using key file from the internal memory (common method)

![](_page_9_Picture_12.jpeg)

![](_page_10_Picture_0.jpeg)

![](_page_10_Picture_1.jpeg)

## WhatsApp backups decryption and P

![](_page_11_Picture_6.jpeg)

![](_page_11_Picture_2.jpeg)

## **The first in cloud forensics**

65 cloud services

Free of charge

#### Exclusive support Samsung, Mi Cloud, Huawei, DJI, etc

![](_page_12_Figure_4.jpeg)

![](_page_12_Picture_5.jpeg)

## **How to access?**

- Login and password
- Token

## **Where to find?**

- Mobile device
- Computer (KeyScout utility)
- Social analysis

![](_page_13_Picture_7.jpeg)

![](_page_13_Picture_8.jpeg)

## **iCloud and Google Drive credentials**

![](_page_14_Picture_1.jpeg)

#### *On computer In mobile device*

![](_page_14_Picture_3.jpeg)

## **Extracting WhatsApp iCloud backups**

#### Login/password Token

![](_page_15_Picture_41.jpeg)

![](_page_15_Picture_42.jpeg)

1. Overcome 2FA (verification code) 2. Overcome 2-step verification (enter PIN or reset it) 3. Decrypt backup (SMS, phone call)

1. Overcome 2-step verification (enter PIN or reset it) 2. Decrypt backup (SMS, phone call)

*Only until Apple iOS 11.2* 

![](_page_15_Picture_8.jpeg)

![](_page_16_Picture_0.jpeg)

电阻计

Ierci

![](_page_16_Picture_21.jpeg)

![](_page_16_Picture_2.jpeg)

## **Extracting WhatsApp Google backups**  Login/password Token

![](_page_17_Picture_46.jpeg)

1. Overcome 2FA (SMS, authenticator code, backup code, Google Promt) 2. Overcome 2-step verification (enter PIN or reset it) 3. Decrypt backup (SMS, phone call)

![](_page_17_Picture_47.jpeg)

1. Overcome 2-step verification (enter PIN or reset it) 2. Decrypt backup (SMS, phone call) *BUT: if you do physical acquisition of Android in OFD the backup is automatically decrypted via token!* 

![](_page_18_Picture_0.jpeg)

### **Google Drive**

![](_page_18_Picture_14.jpeg)

![](_page_18_Picture_3.jpeg)

## **WhatsApp Server data**

**Missed calls**

**Incoming messages with attachments**

**Information about deleted messages**

**Information about account, groups, contacts**

**Original messages embedded into reply**

> **Broadcast messages**

![](_page_19_Picture_7.jpeg)

![](_page_20_Picture_0.jpeg)

![](_page_20_Picture_1.jpeg)

![](_page_21_Picture_0.jpeg)

![](_page_21_Picture_1.jpeg)

![](_page_21_Picture_2.jpeg)

Text: Again some urgent issue

Category description

 $\blacktriangle$ 

 $\Box$ 

 $\times$ 

 $\odot$ 

 $\rightarrow$ 

14

 $\mathbf{1}$ 

13

 $\overline{2}$ 

-8

 $\mathbf{1}$ 

 $\mathbf{1}$ 

 $\mathbf{1}$ 

 $\mathbf{1}$ 

 $\mathbf{1}$ 

### **What about deleted data?**

**Phone**: can be recovered from SQLite databases **Cloud**: deleted from iCloud after the first synchronization

![](_page_22_Picture_2.jpeg)

**Phone**: can be recovered from SQLite databases **Backup**: the device locally stores up to 9 backups **Cloud**: deleted from Google Drive after the first synchronization

![](_page_22_Picture_4.jpeg)

## **WhatsApp on computers**

about the our night together from you. He is very persuasive...

You are a real treasure

How I wish that there would be only two of us...

### **WhatsApp Web and WhatsApp Desktop** • Settings -> WhatsApp Web/Desktop -> Scan QR code in a mobile

device

Colette Béland

### **Any user data on PC?**

• Logs (where app was launched, device model and OS)

 $\odot$ 

• No messages and contacts

![](_page_23_Picture_10.jpeg)

Me too I NEED YOUR HELP **CALL ME RIGHT NOW** 

## **WhatsApp QR token from PC**

#### Using this token you can download chats from a locked device

![](_page_24_Figure_2.jpeg)

exclusive

![](_page_25_Picture_0.jpeg)

Device and account info, contacts, chats, missed calls, media files and other attachments

≺

 $\blacktriangle$ 

# **WhatsApp QR code from a device**

- Android, Apple iOS, Windows Phone devices
- Scan QR-code from a device in Cloud Extractor

![](_page_26_Picture_24.jpeg)

![](_page_26_Picture_4.jpeg)

## **How QR-code method can be used?**

#### **If device is unlocked**

- 1. Physical extraction fails
- 2. No possibility to decrypt iTunes backup
- 3. If your time for extraction is limited

#### **If device is locked**

Use Oxygen Forensic KeyScout to detect a token on PC (if WhatsApp was used) and extract WhatsApp data from locked device

![](_page_27_Picture_8.jpeg)

## **Summary. How to extract?**

#### **Apple iOS device**

- Do logical device extraction
- Use credentials in Cloud Accounts section to access WhatsApp in iCloud

#### **Android device**

- Do physical device extraction
- Check SD card for WhatsApp backups (up to 9 backups!)
- Use credentials in Cloud Accounts section to access WhatsApp in Google Drive

#### **Access WhatsApp Server via**

- A phone number
- A WhatsApp Cloud token. Look for it in Cloud Accounts section.

#### **Access WhatsApp via QR-code or computer token**

![](_page_28_Picture_12.jpeg)

## **Summary. How to decrypt?**

#### **Apple iOS device Apple iOS device**

• Use available methods to decrypt cloud backups

#### **Android device Android device**

• Use available methods to decrypt cloud and SD card backups

#### **Available decryption methods**

- Key file (commonly used)
- WhatsApp Cloud token (exclusive)

**Access WhatsApp Server via**

• Phone number (exclusive)

![](_page_29_Picture_9.jpeg)

## **Comparison chart (WhatsApp)**

![](_page_30_Picture_46.jpeg)

![](_page_30_Picture_2.jpeg)

## **Other Messenger Support**

![](_page_31_Picture_52.jpeg)

![](_page_31_Picture_2.jpeg)

# **Telegram Messenger**

- Extraction from Apple iOS (JB) and Android devices (physical dump)
	- Telegram app is not encrypted
	- Telegram X app needs decryption
- Extraction from Telegram cloud via phone number/token
- Token can be found in Android devices and on PC
- No secret chats are saved in cloud

![](_page_32_Picture_7.jpeg)

![](_page_33_Picture_0.jpeg)

- Extraction from Apple iOS (JB) and Android devices (physical dump)
- Complete extraction from Facebook cloud via login/password or token
- Token can be found in Apple iOS and Android devices
- This token lives a long life

![](_page_33_Picture_5.jpeg)

![](_page_34_Picture_0.jpeg)

- Extraction from Apple iOS (even NJB) and Android devices (physical dump)
- Complete extraction from Viber cloud via login/password or token
- Token can be found in Apple iOS and Android devices

![](_page_34_Picture_4.jpeg)

![](_page_35_Picture_0.jpeg)

- Extraction and decryption of encryption keys from the Android Keystore
- Decryption of Signal Messenger from Android devices

# **CoverMe Messenger**

• Extraction and decryption from Apple iOS (even NJB) and Android devices (physical dump)

![](_page_35_Picture_5.jpeg)

![](_page_36_Figure_0.jpeg)

![](_page_37_Picture_0.jpeg)

## **Ask for a demo license to try all these great features**

**tanya.pankova@oxygen-forensic.com**